# PROGRAMMING MANUAL FOR BOSCH ALPHA 3 CONTROL

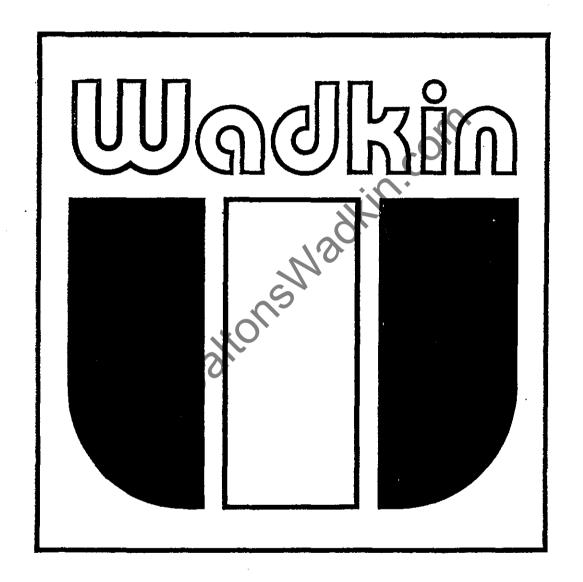

WADKIN COLNE, DIVISION OF WADKIN PLC LODGE HOLME, TRAWDEN, COLNE, LANCS BB8 8RB

A MEMBER OF THE THOMAS ROBINSON GROUP PLC. TEL:0282 866717 TELEX:635032 FAX:0282 862541

## CNC PROGRAMMING FOR THE BOSCH ALPHA CONTROL

X and Y axis

X(-)

X(+)

X(-)

X(-)

X(-)

- (1) G90 Absolute programming, the co-ordinates of a data point are defined in relation to an absolute zero.
- (2) G91 Incremental programming, the co-ordinates of a data point are defined in relation to the preceding point.

Which ever type of programming is used needs to be stated at the beginning of the program. G90 and G91 cancel each other out.

- (2) The control generates its own block numbers, ie. when you input a line of program it will be issued with the respective block number, ie. N1, N2 ... N13 etc.
- (3) The first line of a program using the Alpha control must be G78 (start of main program), whatever block this is on needs to be noted, for later on in the program. All programs are entered consecutively, so it is one continuous run, it is therefore important to note what line each program starts on, for running the correct one.
- (3) The last line of a program will read M30 (end of main program, with jump address), ADR=A (address of first line of program, G78's block number), this will jump the program back to the start each time it is run.
- (4) When actually cutting you need to tell the control how fast to travel. This is done by entering a feedspeed on the <u>first Gl</u>, G2 or G3 line, once it is in it will remain active for the rest of the program, unless otherwise altered. Feedspeeds can be altered on any line of the program, if you want to tell the control to slow down, say if you were cutting across the grain, or cutting a curve the new feedspeed would be programmed on the same line as the information to cut.

| eg. 34 To xo 2     |     |          |              |           |               |
|--------------------|-----|----------|--------------|-----------|---------------|
|                    |     | Gl<br>Gl | X100<br>X100 | Y0<br>Y50 | F4000<br>F500 |
| GRAIN DIRECTION 50 | (3) | Gl       | х0           | Y50       | F4000         |
|                    |     |          |              |           |               |
|                    |     |          |              |           |               |

When working in METRIC the feed is in units of 1 milimetre/minute (maximum programmable is 9999 mm/min, or virtually 10 metres/minute)

When working in INCHES the feed is in units of 1/10 inch/minute (maximum programmable is 4000 1/10 inch/min (400 inches/minute)

- When actually running program, if the cutter is in 'mid-air' (5) (ie. not cutting) then the machine needs to go as fast as possible to minimise cycle time, (for instance moving to component datum to set zero). The code for this rapid traverse is GO, so the move to component datum could be GO X700 Y300, as opposed to G1 X700 Y300.
- (6) Entering a line of program:-

- 1, 2, 3 etc.

X - co-ordinate.

Y - co-ordinate.

- for radius value on curve,

for Z axis movement.

F - feedspeed

- spindle speed S

- 'M' modes, and end of program with jump address, ADR=A.

- repetition factor ( for use with G22, G23) В

C

sub-program number (G98)dwell in 0.1 seconds (G4) Η

- tool and radius compensation (G41, 42 and 43)

on the control displays two values:-(7) When machine is switched

eq. 6132 8192

amount of memory still available

total amount of memory available

(8) On switching on the memory is protected.

Mode + 9 (Manual Data Input)

then G37 - Memory enable

> G38 - Memory protect

G39 - Memory clear, ? enter for yes.

### WHAT IS A POINT?

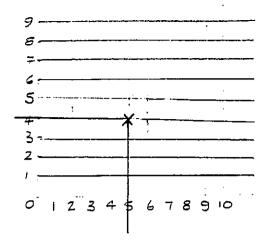

Describe the points below:-

POINTS FOR A SHAPE

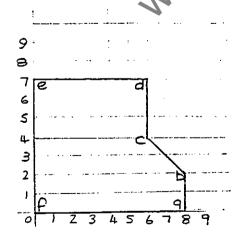

A line which is 5 units along the 'X' axis is know as X5, similarly a line which is 4 up in the 'Y' axis is known as Y4.

Where these two lines intersect is known as a point or co-ordinate.

So the point described is known as X5 Y4.

(a) (b) (b) (c) (d) (e) (e) (e)

If we draw a shape or component on the graph, all the intersectio points of it will lie on points of the graph, thus

X0 Y0
(a) X8 Y0
(b) X8 Y2
(c) X6 Y4
(d) X6 Y7
(e) X0 Y7
(f) X0 Y0

On the graph below plot the points to describe the shape.

This is the basis of the CNC PROGRAMMING CO-ORDINATE SYSTEM. The table of the router is measured as a grid just like the graph but with a much finer spacing (resolution).

The resolution of the Wadkin Router is .01 mm or 1/1000 inch depending which units you are using.

#### STRAIGHT LINES AND CURVES

#### i) Straight Lines

All straight line moves need to be preceded by a G1 code.

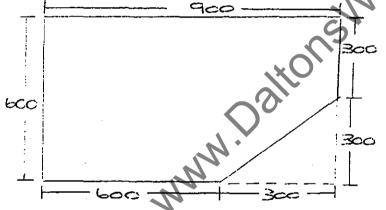

To describe this component shape (with the graph taken off) with all straight line moves would be as follows:-

G1 X0 Y0
G1 X600 Y0
G1 X900 Y300
G1 X900 Y600
G1 X0 Y600
G1 X0 Y0

Write down the points to describe the shape below:-

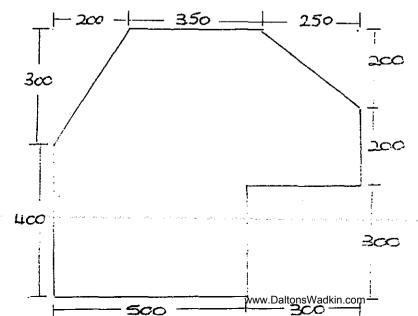

#### ii) Curves

All curves need to be preceded by a G2 or G3 code depending whether the circular movement is clockwise or anti-clockwise.

- Clockwise circular movement G2
- G3 Anti-clockwise circular movement

The radius is also required, this is programmed as a + or - Z value.

The control automatically assumes that the value is positive unless otherwise stated, ie only the negative (-) sign is required.

Rule for radius value:-

If the angular movement of the curve is 180 degrees or more then the radius is programmed as a positive value, eg. Z200.

If the angular movement of the curve is less than 180 degrees then the radius is programmed as a negative value, eg. Z-150.

Less than  $180^{\circ}$  Z-200

Greater than 180° Z200

Radius 200

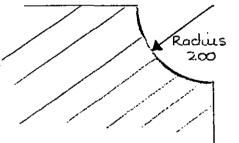

the end point of the arc.

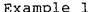

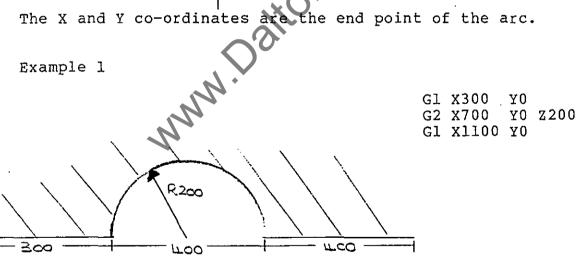

Clockwise movement

X700 Y0: End point of the arc Z200: Radius of 180 degrees, so positive value

Example 2

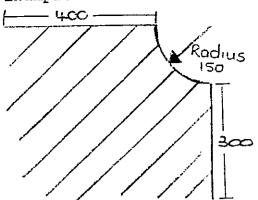

G1 X400 Y0 G3 X550 Y-150 Z-150 Gl X550 Y-450

Anti-clockwise movement

X550 Y-150: End point of arc Z-150: Radius of less than 180°, so a negative value

Putting these 'G' codes into a complete example:

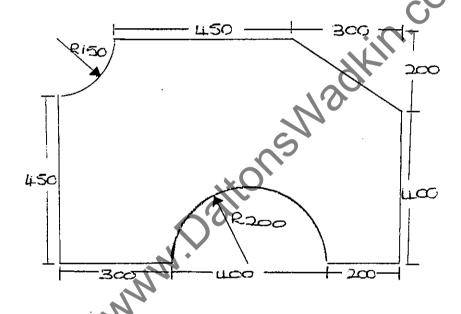

- G78 1.
- G90 2.
- G1 X0 Y0
- G1 X300 Y0
- G2 X700 Y0 Z200 5.
- G1 X900 Y0 6.
- G1 X900 Y400 7.
- Gl X600 Y600 8.
- G1 X150 Y600 9.
- G2 X0 Y450 Z-150 10.
- Gl X0 Y011.
- M30 Al 12.

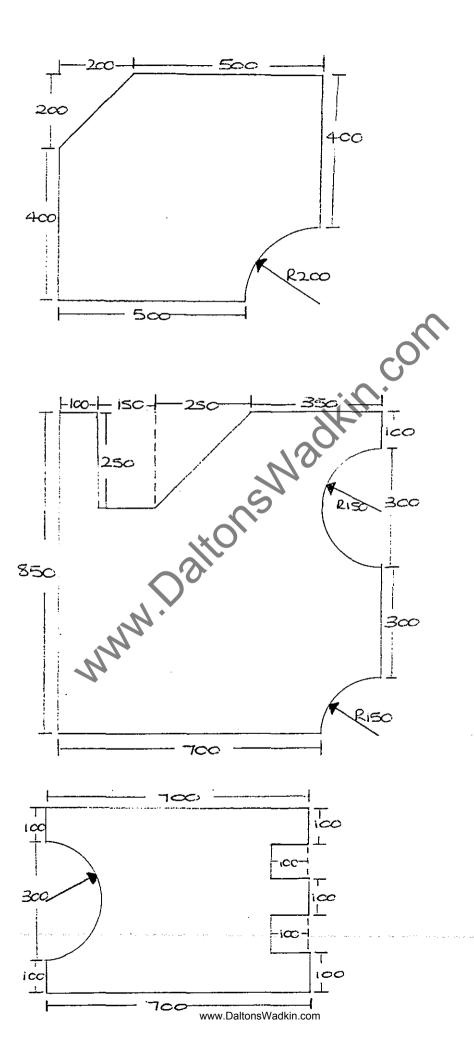

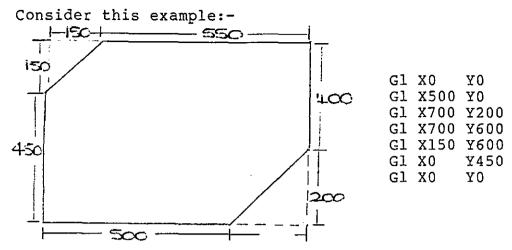

If the above component was cut with a cutter of 10 mm diameter then the component would be cut undersize by 5 mm (the radius of the cutter) because we programmed the CENTRE LINE of the cutter.

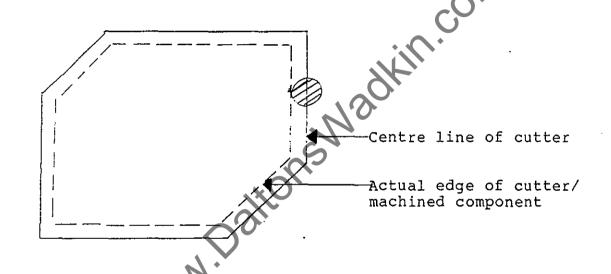

To enable us to still program the component as previous, but still get a true sized component we use CUTTER COMPENSATION.

This compensates for the size of the cutter, ie. moves away from the programmed path a set amount (1/2 the diameter of the cutter (radius).

This amount is stored in Mode +

There are 32 tool stores and to call up a tool store within a program you enter the tool store number under T.

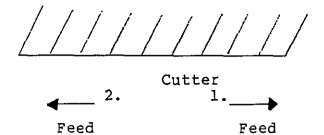

If you can imagine yourself stood on top of the cutter, facing the direction of the feed:-

- 1. You are on the RIGHT-HAND side of the workpiece you use G42
- 2. You are on the LEFT-HAND side of the workpiece you use G41

#### RULE (2)

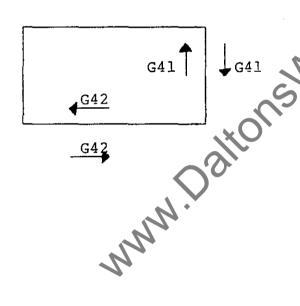

Cutting anti-clockwise round the outside of the component use G42.

Cutting clockwise round the outside of the component use G41.

Cutting anti-clockwise round the inside of the the component use G41.

Cutting clockwise round the inside of the component use G42.

To CANCEL COMPENSATION we use G40.

Cutter compensation must be put on and cancelled with a straight line move ( of a distance which is more than the radius of the cutter being used) before and after cutting respectively.

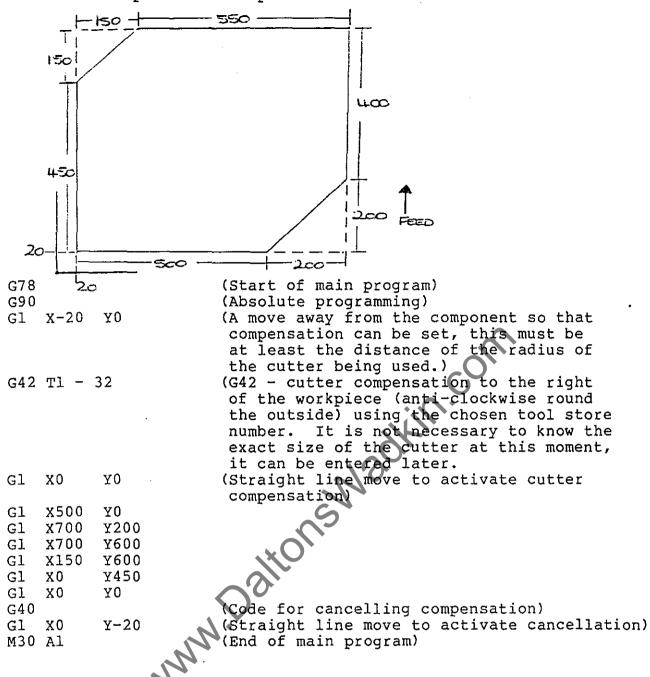

NB:- It is good machining practice to feed on to and off the component in a straight a line as possible for compensation, this saves the cutter having to do any unnecessary moves.

į.

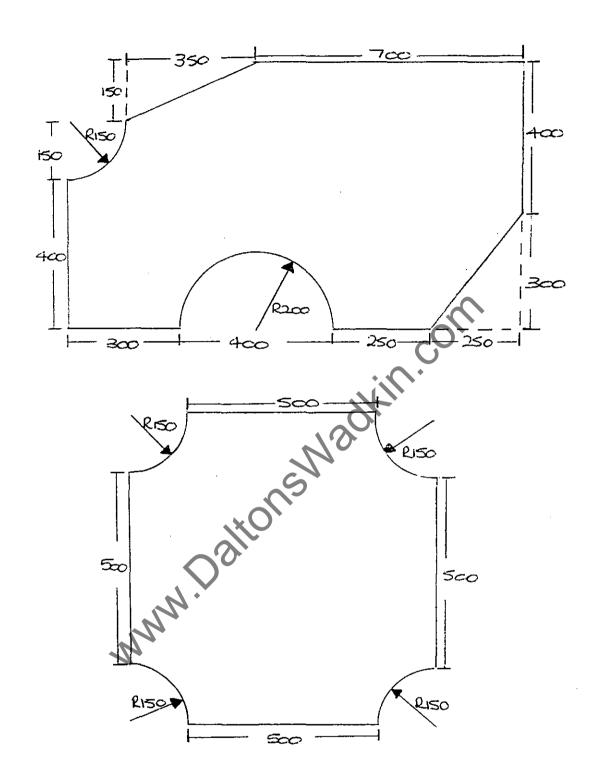

We have used the bottom left hand corner of the workpiece as the component datum (ie. all dimensions are relative to this point).

In practice the component would be situated somewhere on the machine table.

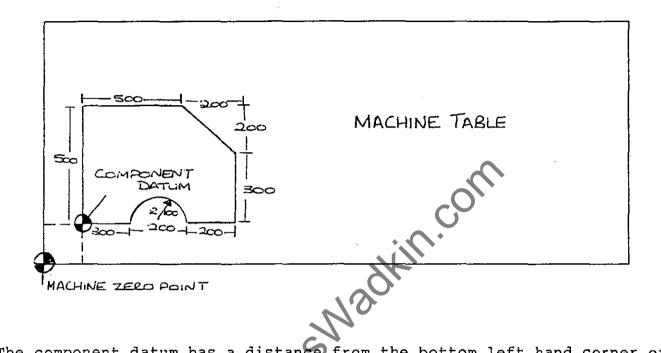

The component datum has a distance from the bottom left hand corner of the machine table (Machine Zero Point). In this case its 50 along the 'X' axis and 30 up in the 'X' axis.

If there wasn't the 'moving zero point' facility the program would have to have 50 added on to every 'X' dimension and 30 on to every 'Y' dimension.

```
G1 X50
         Y30
                        (Previously X0
G1 X350 Y30
                        (Previously X300 Y0
G2 X550 Y30 R100
                       (Previously X500 Y0 )
(Previously X700 Y0 )
(Previously X700 Y300)
G1 X750 Y30
G1 X750 Y330
G1 X550 Y530
                       (Previously X500 Y500)
G1 X50
         Y530
                        (Previously X0
                                            Y500)
G1 X50
          Y30
                        (Previously X0
                                            Y0
```

What we need to do is set the bottom left hand corner of the workpiece (or the desired co-ordinates) to equal X0 Y0 when on the machine table.

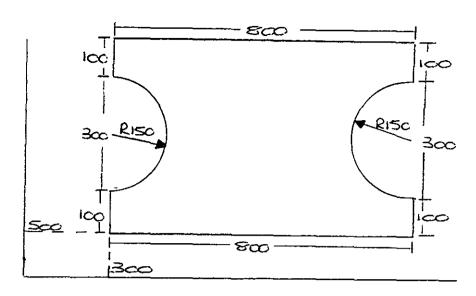

| G78        |       |           | (Start of main program)                             |
|------------|-------|-----------|-----------------------------------------------------|
| G90        |       |           | (Absolute programming)                              |
| G0         | X500  | Y300      | (This move takes us to the component datum point    |
|            |       |           | relative to the machine zero point).                |
| G92        | X0    | Υ0        | (The G92 will set the X an Y co-ordinates to        |
|            |       |           | whatever you want them to be, in this and most      |
|            |       |           | cases it is X0 Y0, so now the component can be      |
|            |       |           | programmed as before)                               |
| Gl         | X-20  | Υ0        | (Move away from the component to enable us to       |
| <b>U</b> I | 11 20 | 10        | set cutter compensation)                            |
| G42        | mn    |           | (Cutter compensation to the right of the workpiece) |
| GI         | XO    | YO        |                                                     |
|            | X800  | Y0        | (Straight line move to activate compensation)       |
|            |       |           |                                                     |
|            |       | Y100      |                                                     |
|            |       | Y400 Z150 | .xO*                                                |
|            |       | Y500      |                                                     |
|            | X 0   | Y500      |                                                     |
|            |       | Y400      |                                                     |
|            | X 0   | Y100 Z150 |                                                     |
| Gl         | X 0   | Y0        | <b>1</b> *                                          |
| G40        | ,     |           | (Cancel compensation)                               |
| Gl         | X0    | Y-20      | (Straight line move to activate cancellation)       |
| Gl         | X0    | Y0        | (Back to the component datum point so that we       |
|            |       |           | can reset its true position relative to the         |
|            |       |           | machine zero point)                                 |
| G92        | X500  | Y300      | (We are giving the X and Y co-ordinates their       |
|            |       |           | true position, notice that they must                |
|            |       |           | correspond exactly with the values set at the       |
|            |       |           | beginning)                                          |
| M30        | Al    | (         | (End of main program)                               |

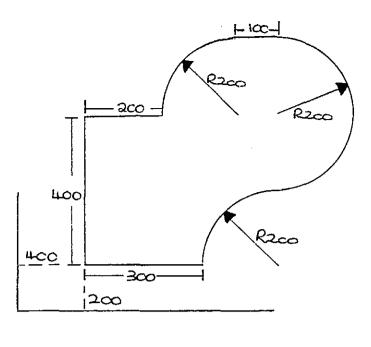

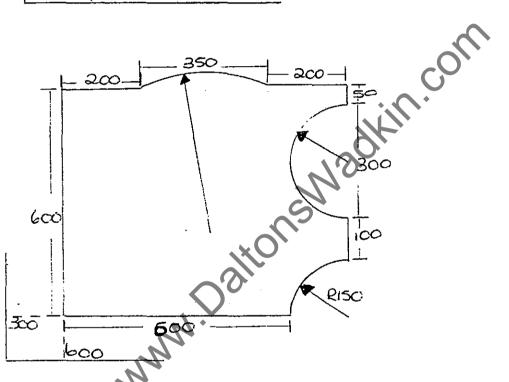

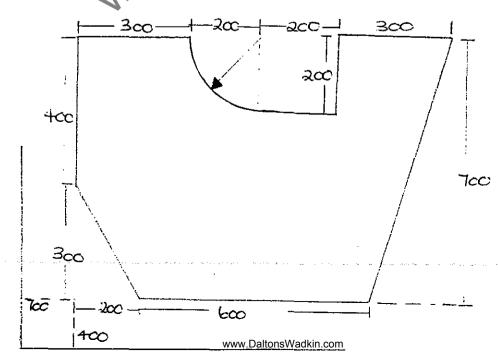

650

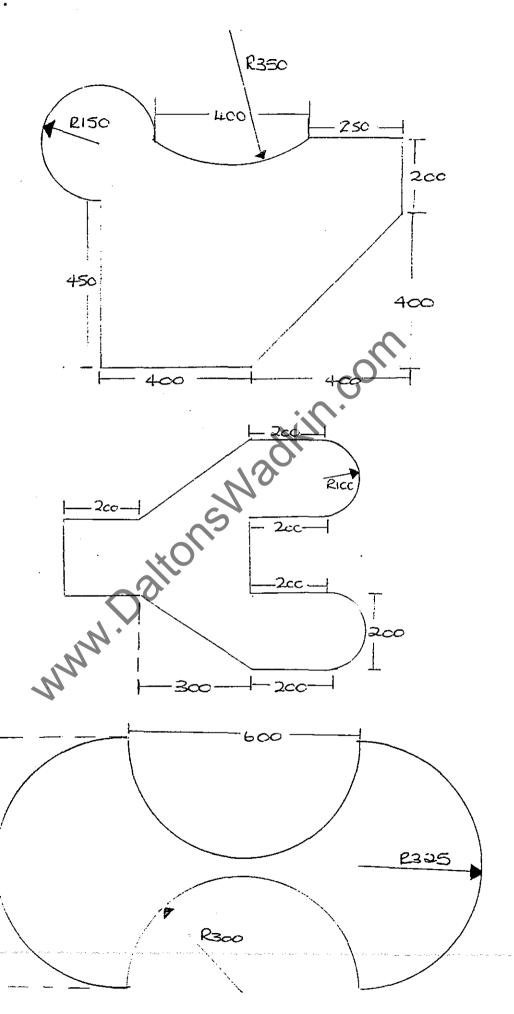

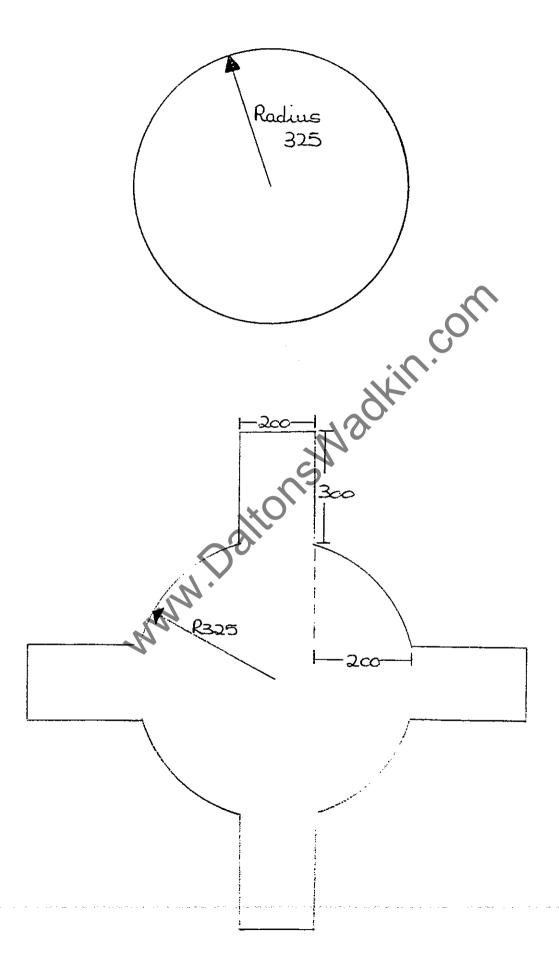

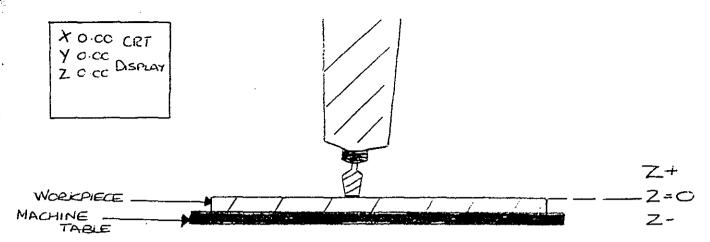

How to set tool length compensation.

Bring cutter down so that it is just touching the top of the workpiece using the manual panel and handwheel (vacuum clamping must be on if vacuum pumps are switched on).

Note the reading of the 'Z' axis on the CRT display.

Go into Mode + , enter the number of the tool store you require and then under the 'L' column enter the Z reading as a negative value.

When the tool store is called up into the program it will set the top of the workpiece to equal zero.

eg.

```
(Start of main program)
(Absolute programming)
G78
G90
                        (Rapid traverse to component datum)
G0
    X200
           Y200
G92 X0
           Y0
                        (Set component datum to equal zero)
                        (Move away to start feed in position)
G0
    x - 20
           Y0
G42 Tl
                        (Call up of cutter compensation using Tool store l.
                F5000
                        (Straight line move to activate compensation)
G1
    x - 10
8M
                        (Select left hand head down (on a two headed machin
G43 Z5
                        (Call up cutter length offset to Z=5 using tool 1.)
G1
    Z-10 F500
                        (Feed down to cutter depth)
Gl
    X0
           Y0
Gl
    X100
           Y0
Gl
    X100
           Y100
           Y100
Gl
    X0
    X0
           Y-10
Gl
    25
                        (Retract cutter to above the workpiece)
G0
G40 X0
           Y - 20
                        (Cancel cutter compensation with straight line move
                        (Retract left hand head)
м9
                        (Cancel tool length offset to machine zero)
G44 Z0
                        (Re-position over component zero)
G0
    X0
G92 X200
           Y200
                        (Re reference control with respect to machine absol
                        (Off load position)
           008Y
    X0
G0
                        (End of main program with jump address)
M30 A?
```

#### ABSOLUTE SUB-PROGRAMS

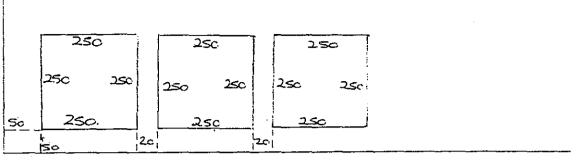

| G78<br>G90 |               |             | •   | Start of main program Absolute programming |
|------------|---------------|-------------|-----|--------------------------------------------|
| G0         | 0             |             |     | Rapid traverse                             |
|            | X50           | Y50 Z5 T    | 1   | Tool length offset of 5 mm above using Tl. |
| м8<br>G92  | VΛ            | Υ0          |     | Select left hand head down                 |
| G22        |               | B2          |     | Set component absolute zero See below      |
| M9         | Cı            | DZ          |     | Retract left hand head                     |
|            | X860          | Y50         |     | Select left head down                      |
| *          | AUU.          | 150         | -   | Beleet left head down                      |
| G44        | x 0           | Y800 Z0 M30 | A?  | Cancel tool length offset to machine ZO    |
| G98        |               |             |     | Start of sub-program number 1              |
| G0         | X-20          | YO          |     | Move away to feed in position              |
| Gl         | z-5           | F200        |     | Feed down to cutter depth                  |
| G42        | X0            | Y0 F5000    |     | Cutter compensation to the right.          |
| Gl         | X250          | Υ0          |     |                                            |
| Gl         | X250          | Y250        |     |                                            |
|            | $\mathbf{x}0$ | Y250        |     |                                            |
|            | X0            | Y-10        | (   | <b>)</b> `                                 |
| G40        |               | Y-20        |     | Cancel cutter compensation                 |
| G0         | Z 5           |             | -0  | Retract cutter to 5mm above workpiece      |
| G0         | X270          | Υ0          |     | Go to next start position                  |
| G92        | X0            | Υ0          |     | Set new component datum                    |
| G99        |               |             | 7 • | (End of sub-program)                       |

A sub-program is global ie. can be caused up from any main program. NB:-

G22

Call up of a sub-program.
Name (number) of sub-program. C?

Is the repetition factor, the sub-program will automatically run once with the call up of it, so the repetition is after it has B? run once.

If you want to repete the pattern above, insert the following:-Y350 G0 X50 G92 X0 Y0 G22 C1 B2 G92 X860 Y350

To repete further just keep increasing the Y value each time.